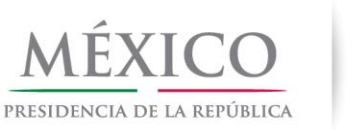

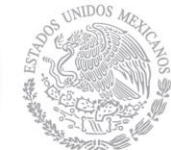

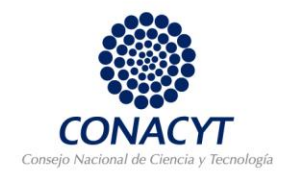

#### **COOPERACIÓN BILATERAL CIENTÍFICA Y TECNOLÓGICA CONVOCATORIA 2014-01**

#### **Guía para el ingreso al sistema y captura de solicitud. Convocatoria 2014**

- 1. Ingresar a la siguiente liga: <http://siicyt.main.conacyt.mx:9095/psp/FONDOS2/?cmd=login&languageCd=ESP>
- 
- 2. Ingresar con su usuario y contraseña:
- 3. Elegir la opción "**Sistema de FONDOS Proponente**"
- 4. Elegir la opción "**Solicitud**"
- 5. Elegir la opción "**Captura de Solicitud**"
- 6. Se va a desplegar una pantalla con dos pestañas. Elegir la pestaña "**Nuevas Solicitudes**"

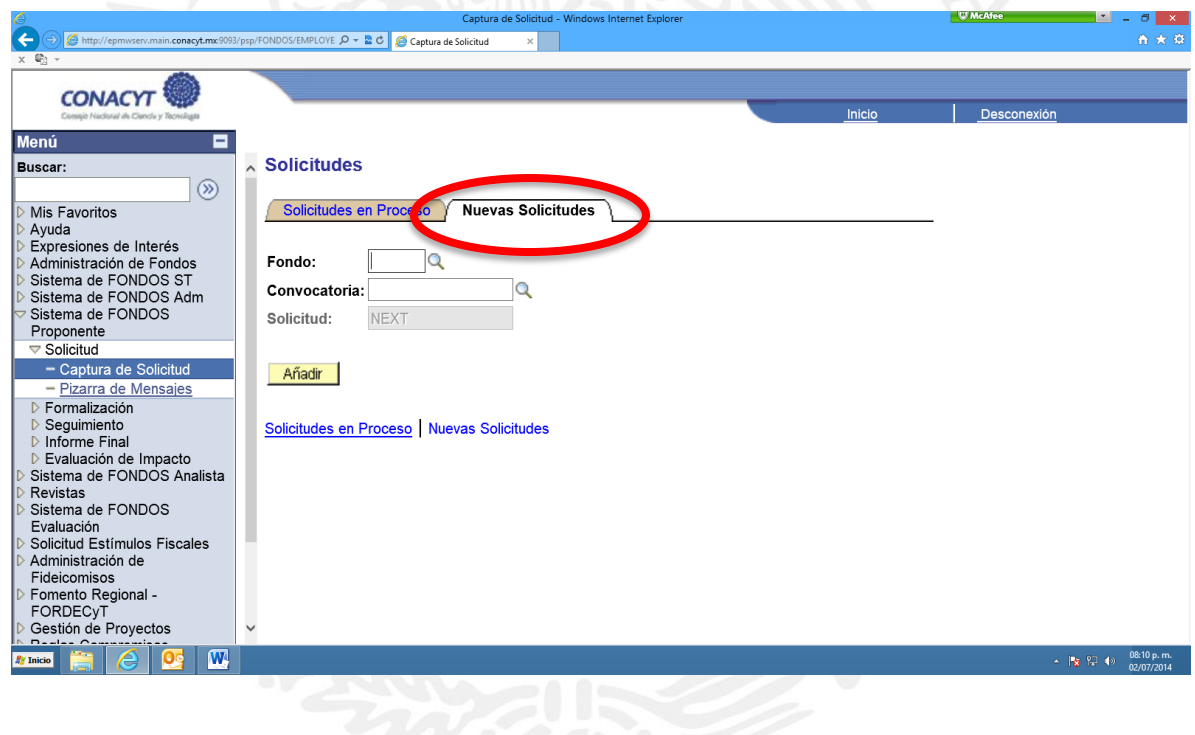

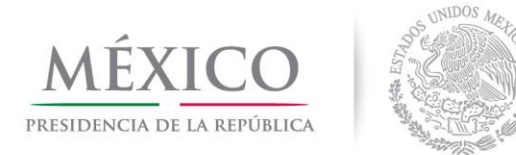

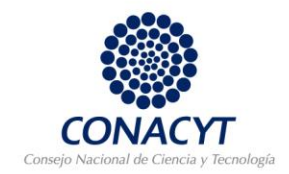

### 7. Buscar y elegir el Fondo **C0005 COOPERACIÓN BILATERAL**

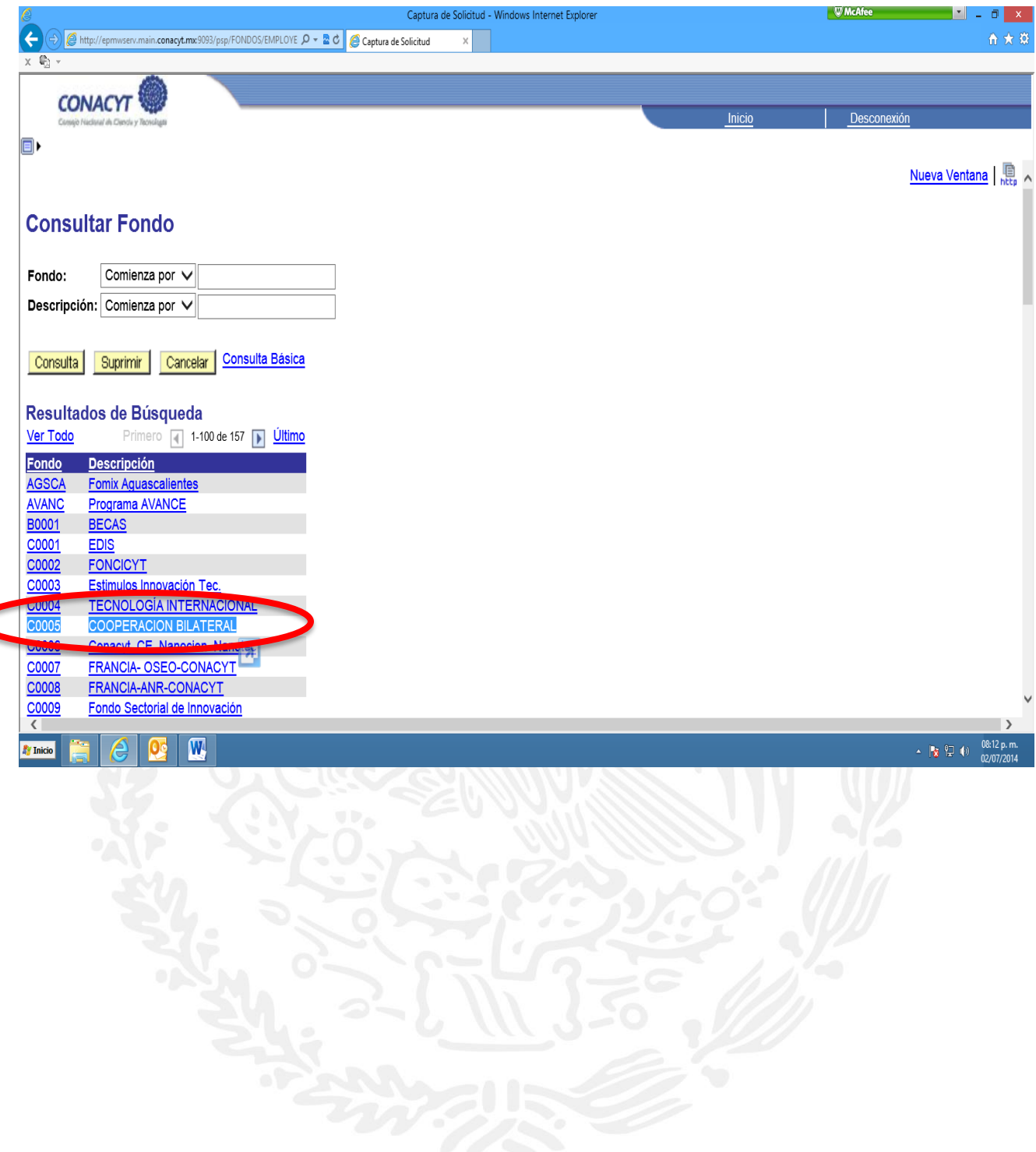

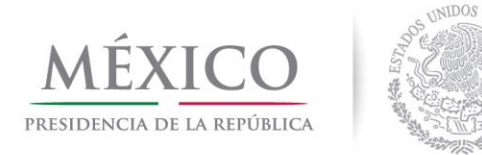

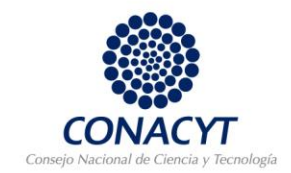

8. Buscar y elegir la **Convocatoria 2014 – 01**

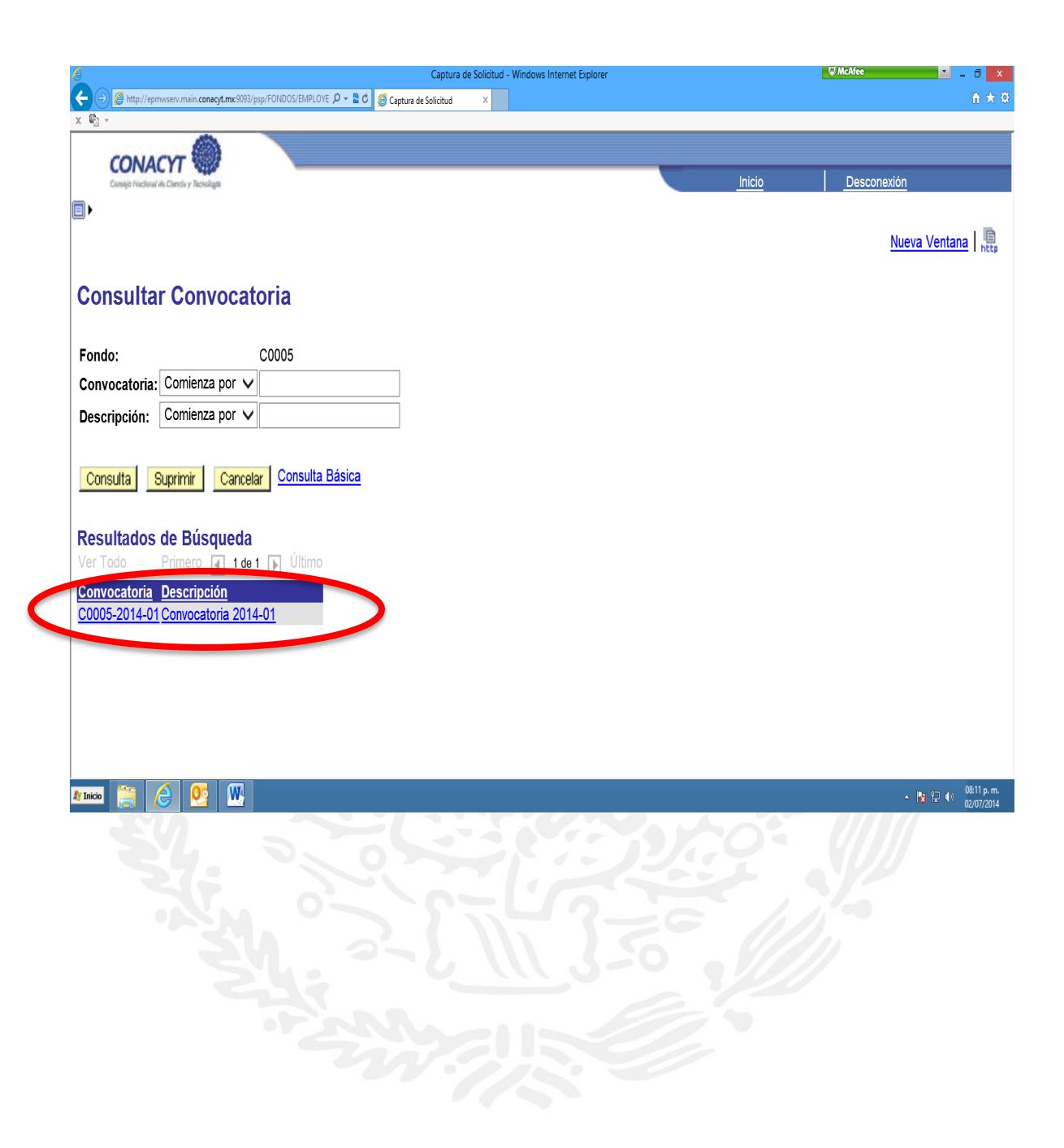

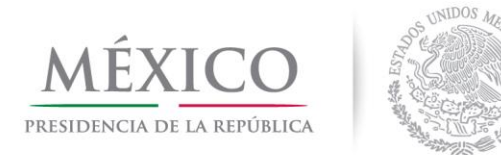

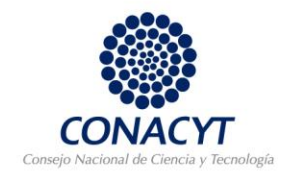

#### 9. Dar clic en botón "**Añadir**"

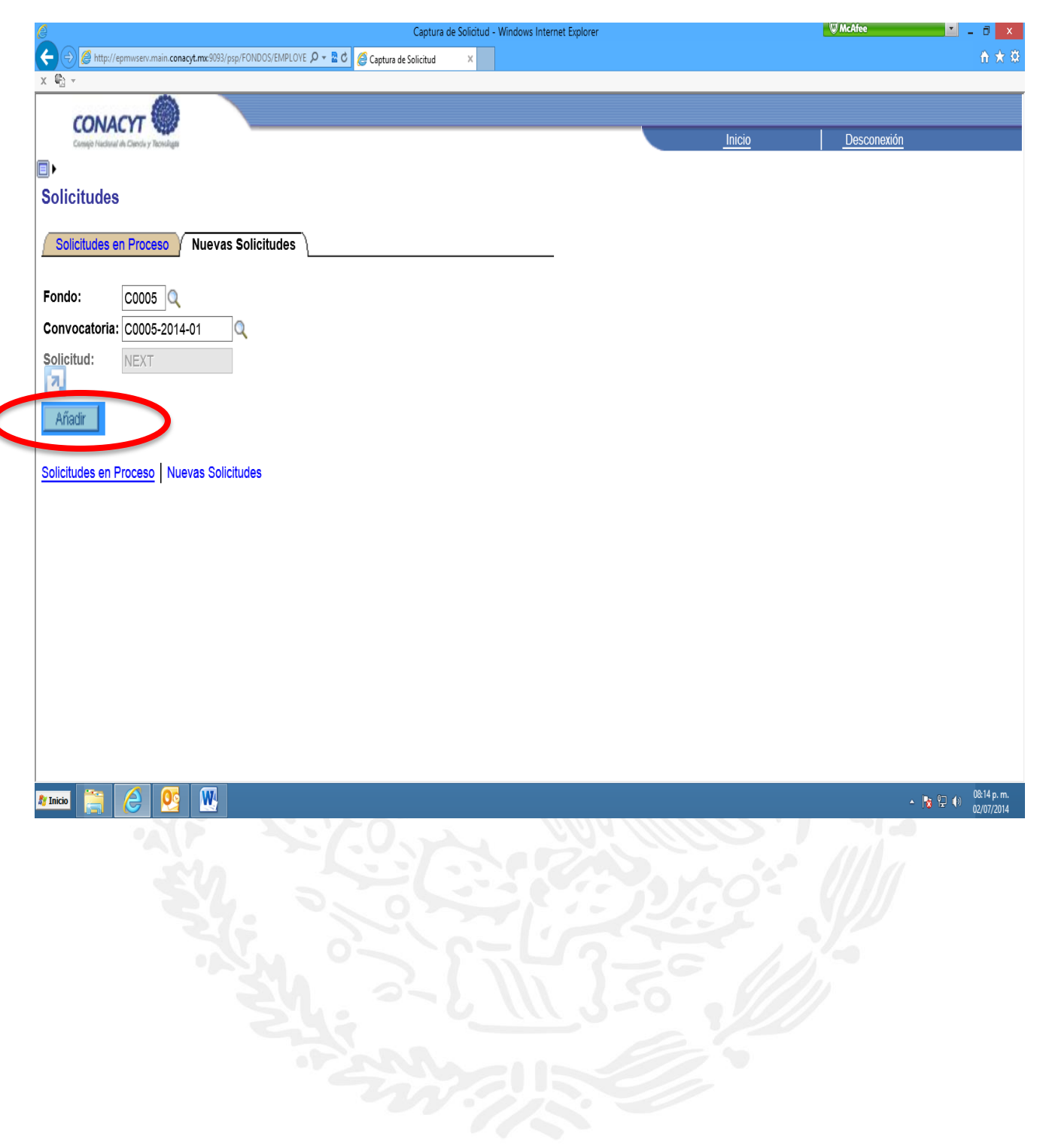

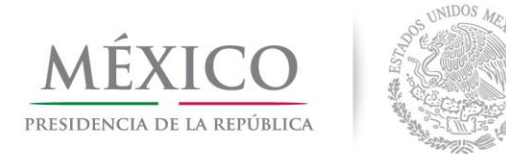

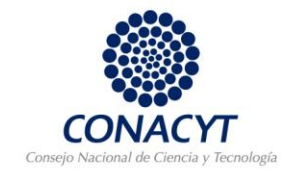

10. Se desplegará una pantalla para la captura de solicitud, en donde tendrá que escoger la Modalidad PRINV, APTA, IAA y REM según sea el caso. (Consultar Convocatoria, Términos de Referencia y documentos de Países y Organismos Participantes.

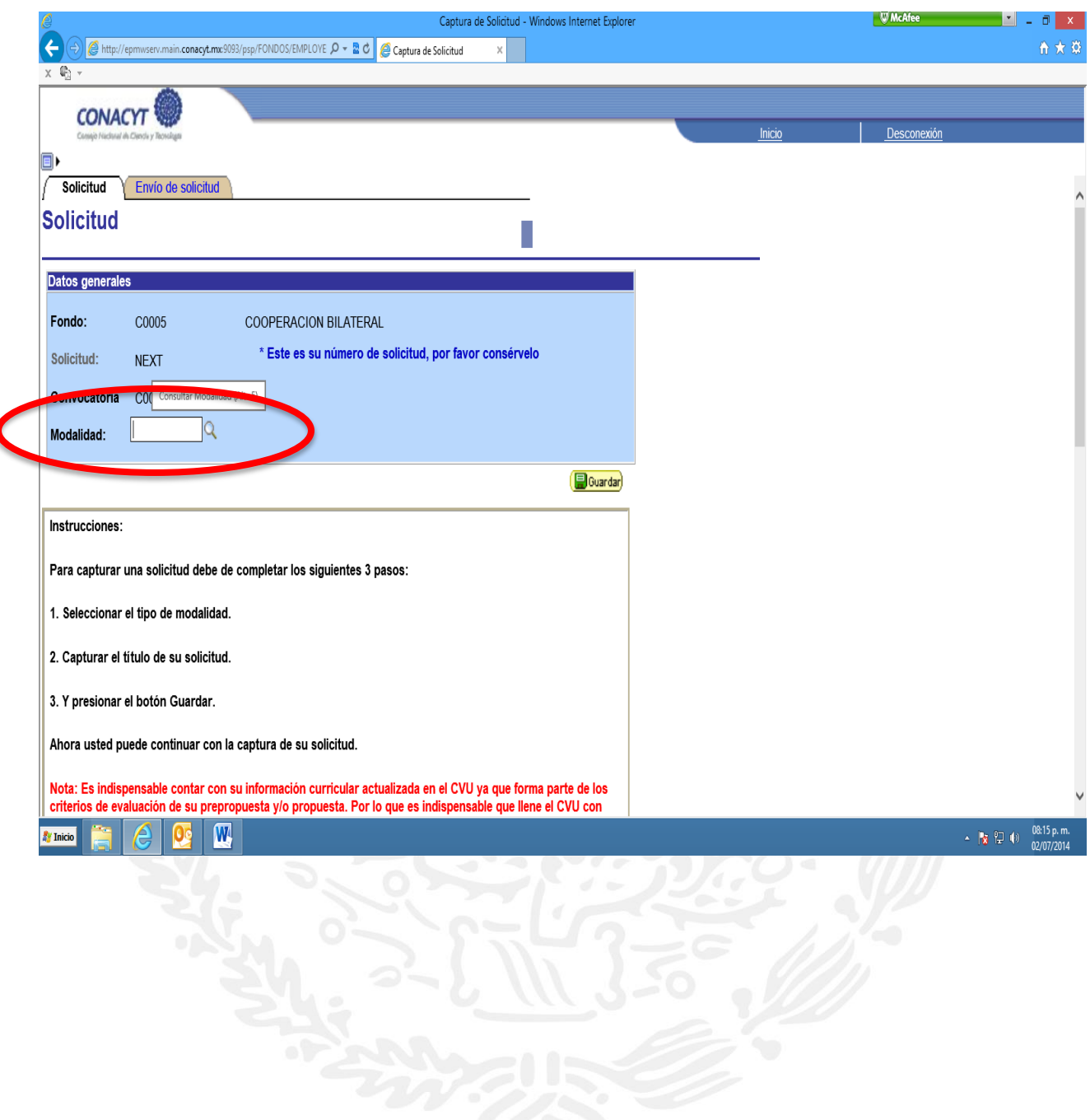

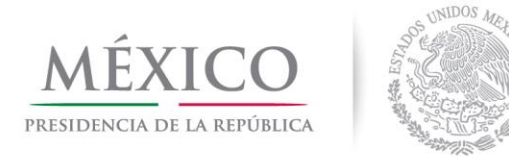

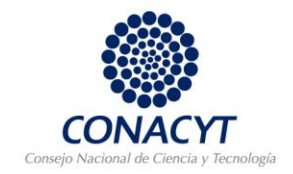

11. En la parte inferior de la pantalla, en **"Título de la solicitud**" deberá capturar el título de su Proyecto.

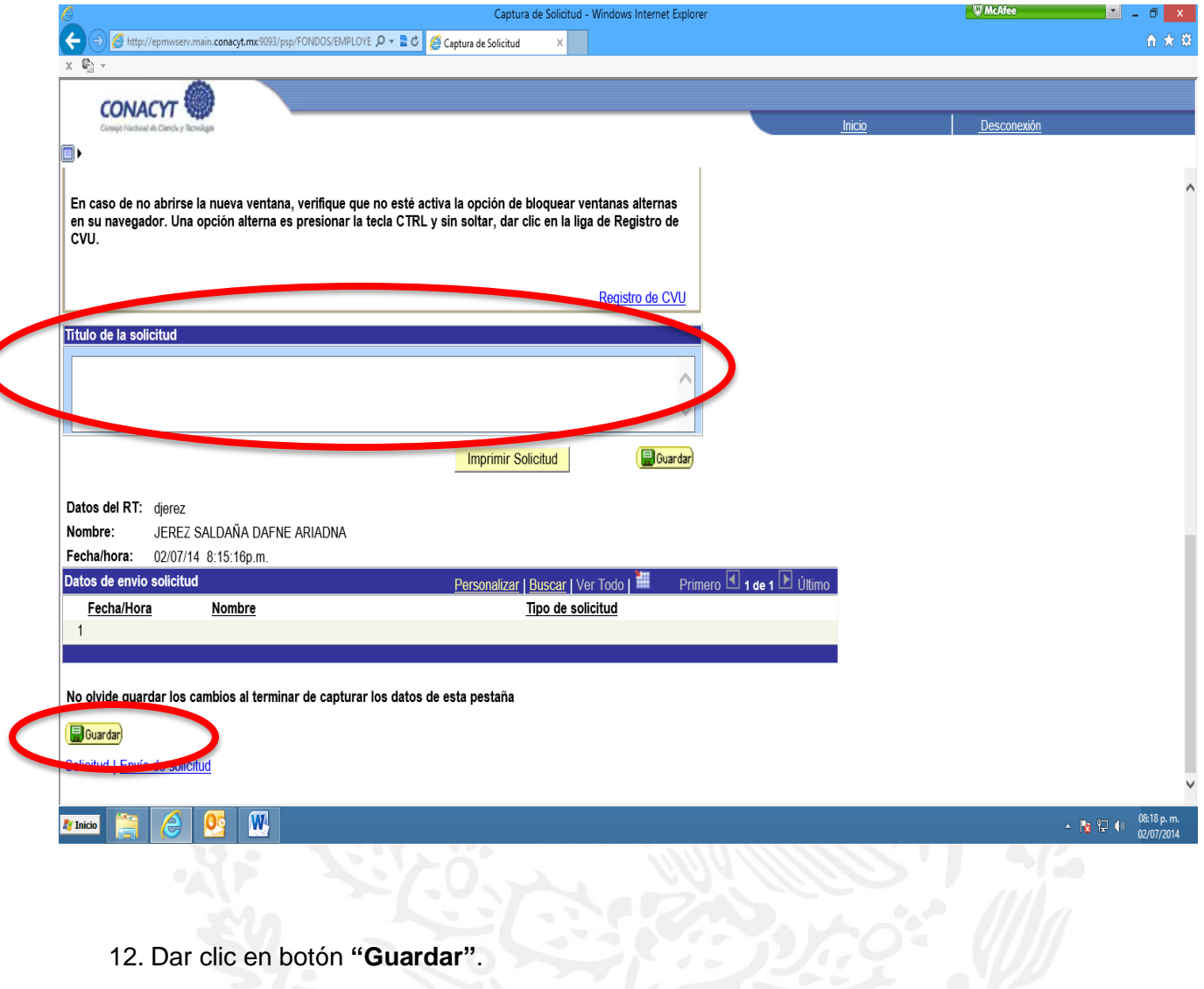

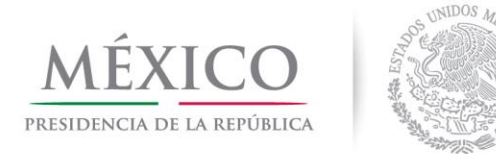

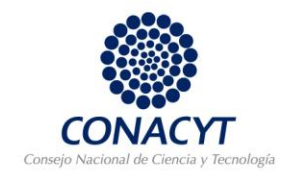

13. Al momento de guardar el sistema va a generar un número de solicitud,

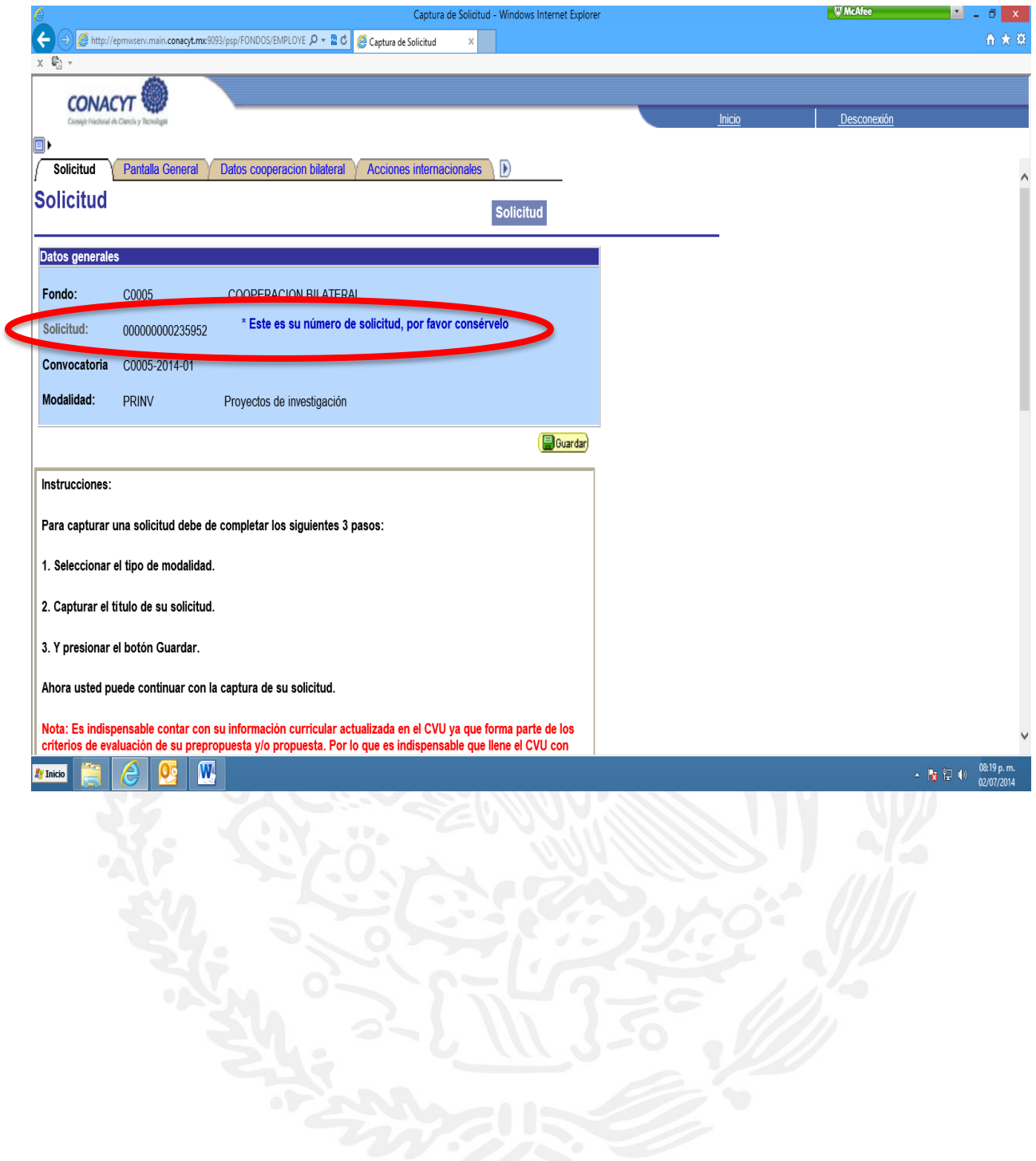

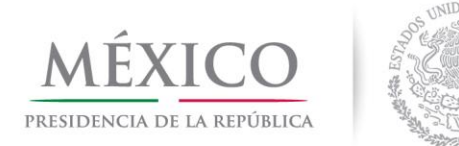

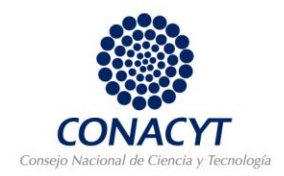

#### y aparecerán en la parte superior e inferior de la pantalla, todas las pestañas a capturar.

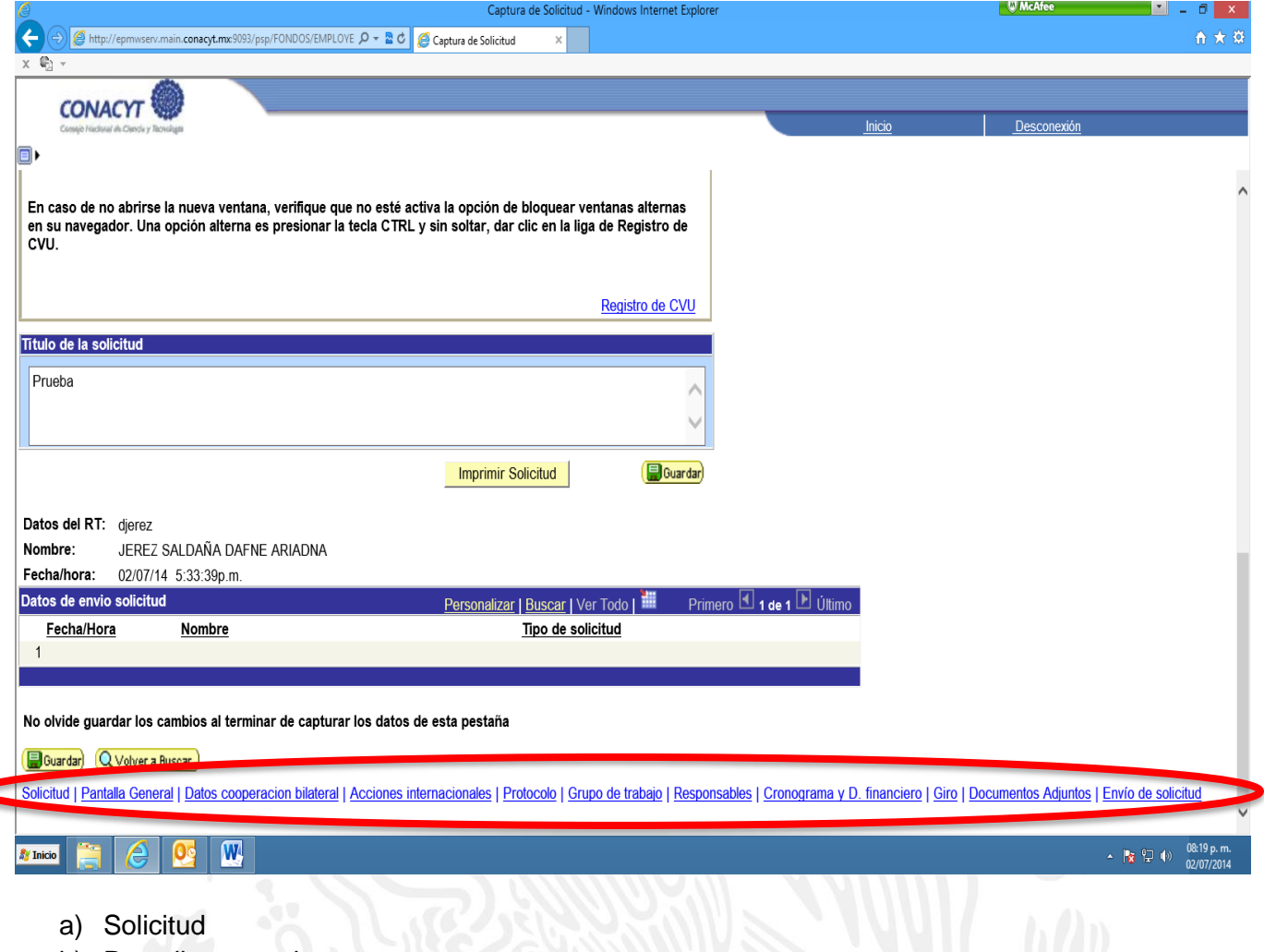

- b) Pantalla general
- c) Datos de Cooperación Bilateral
- d) Acciones internacionales
- e) Protocolo
- f) Grupo de trabajo
- g) Responsables
- h) Cronograma y D. financiero
- i) Giro
- j) Documentos Adjuntos
- k) Envío de solicitud.

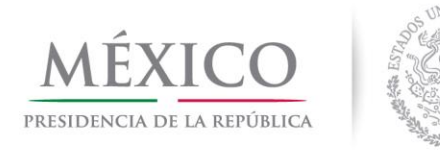

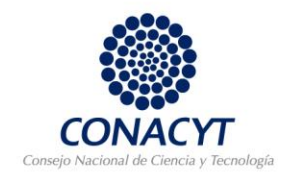

# **a) Solicitud**

Es la pestaña en la que encontrará la modalidad y título de su proyecto, así como la opción para imprimir su solicitud.

### **b) Pantalla General**

En esta pestaña es importante mencionar si su Proyecto lo ha presentado en otra Convocatoria CONACYT. En caso de que en el catálogo no aparezca la Convocatoria a la que sometió el Proyecto, puede mencionarlo en el espacio **"Programa Institucional en el que se inserta el Proyecto"**

De igual manera tendrá que seleccionar el número de RENIECYT de su Institución, por lo que es importante que dicho registro se encuentre vigente y la información actualizada.

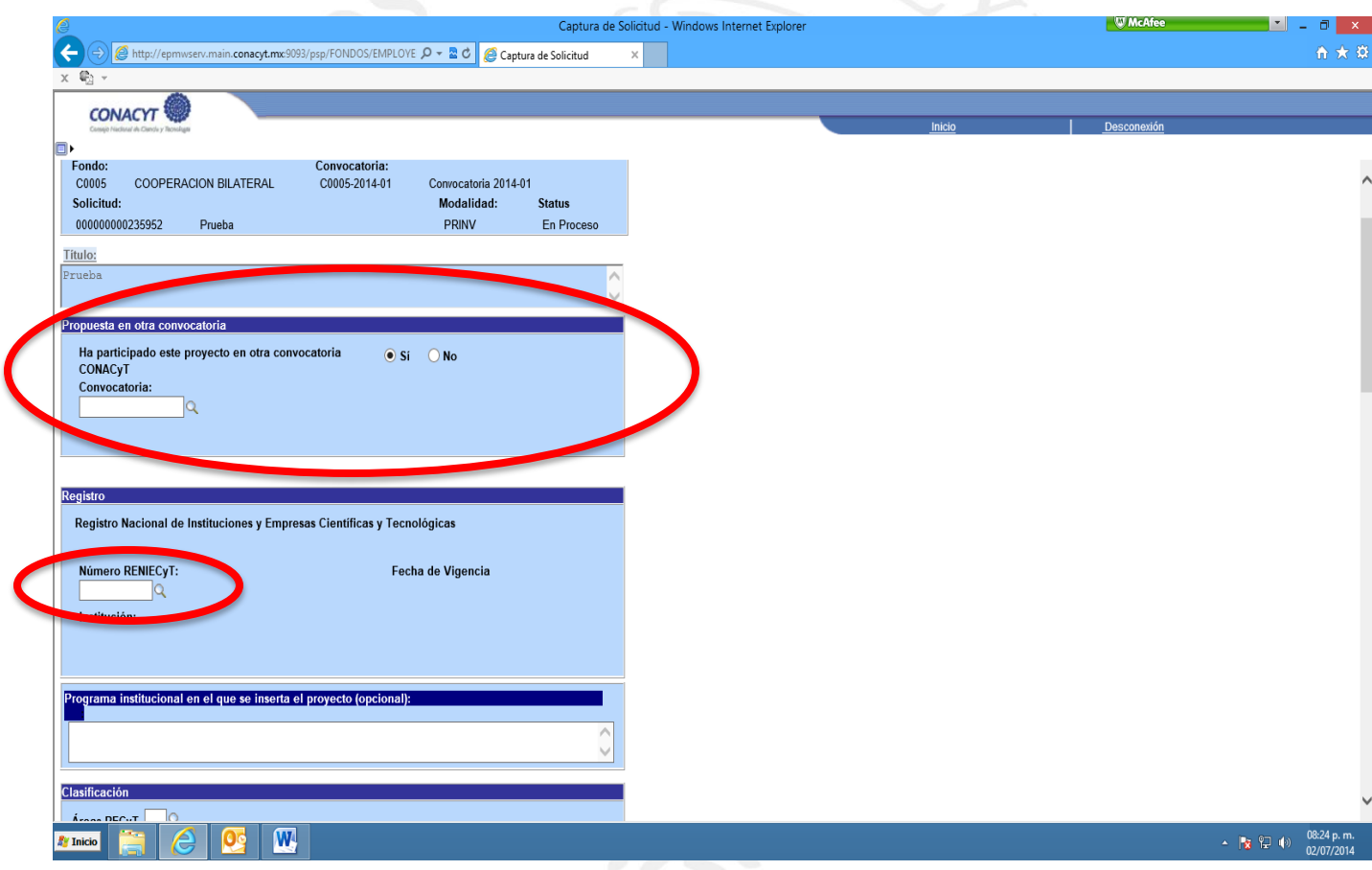

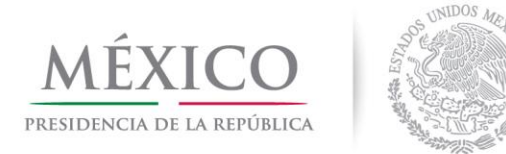

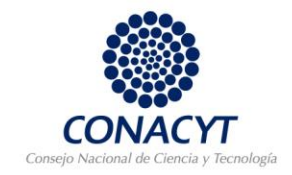

Así mismo, en la parte inferior de la pestaña, encontrará un apartado de "**palabras clave**", las cuales sirven como referencia para la búsqueda de evaluadores.

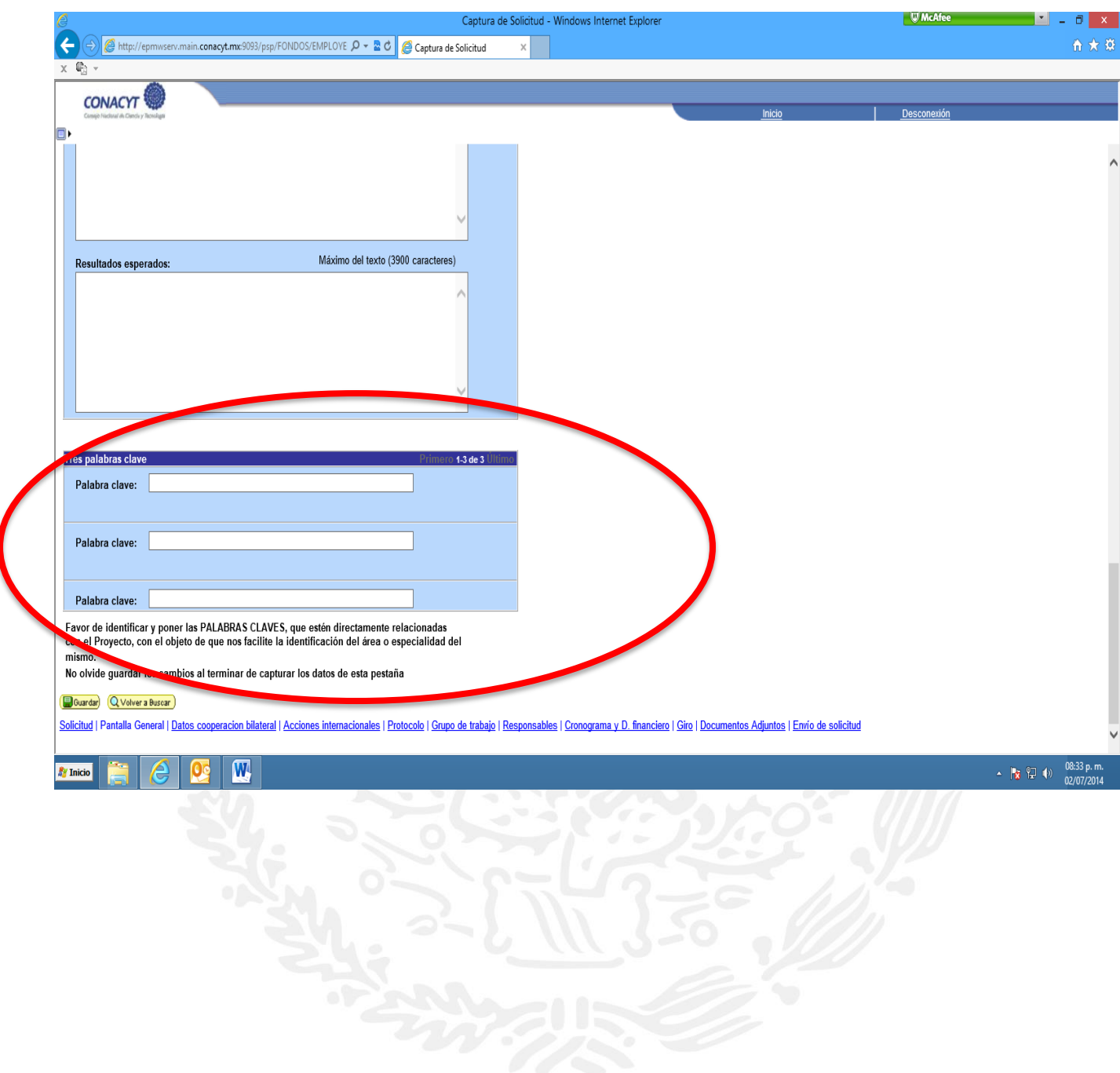

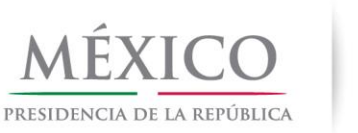

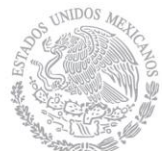

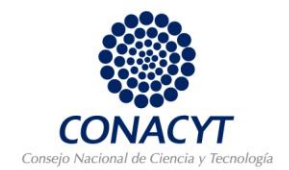

## **c) Datos de cooperación bilateral**

En esta pestaña elegirá el país contraparte y capturará el Organismo Extranjero ante el cual sus colegas extranjeros presentarán su solicitud. Así mismo, registrarán los datos del investigador extranjero responsable del Proyecto.

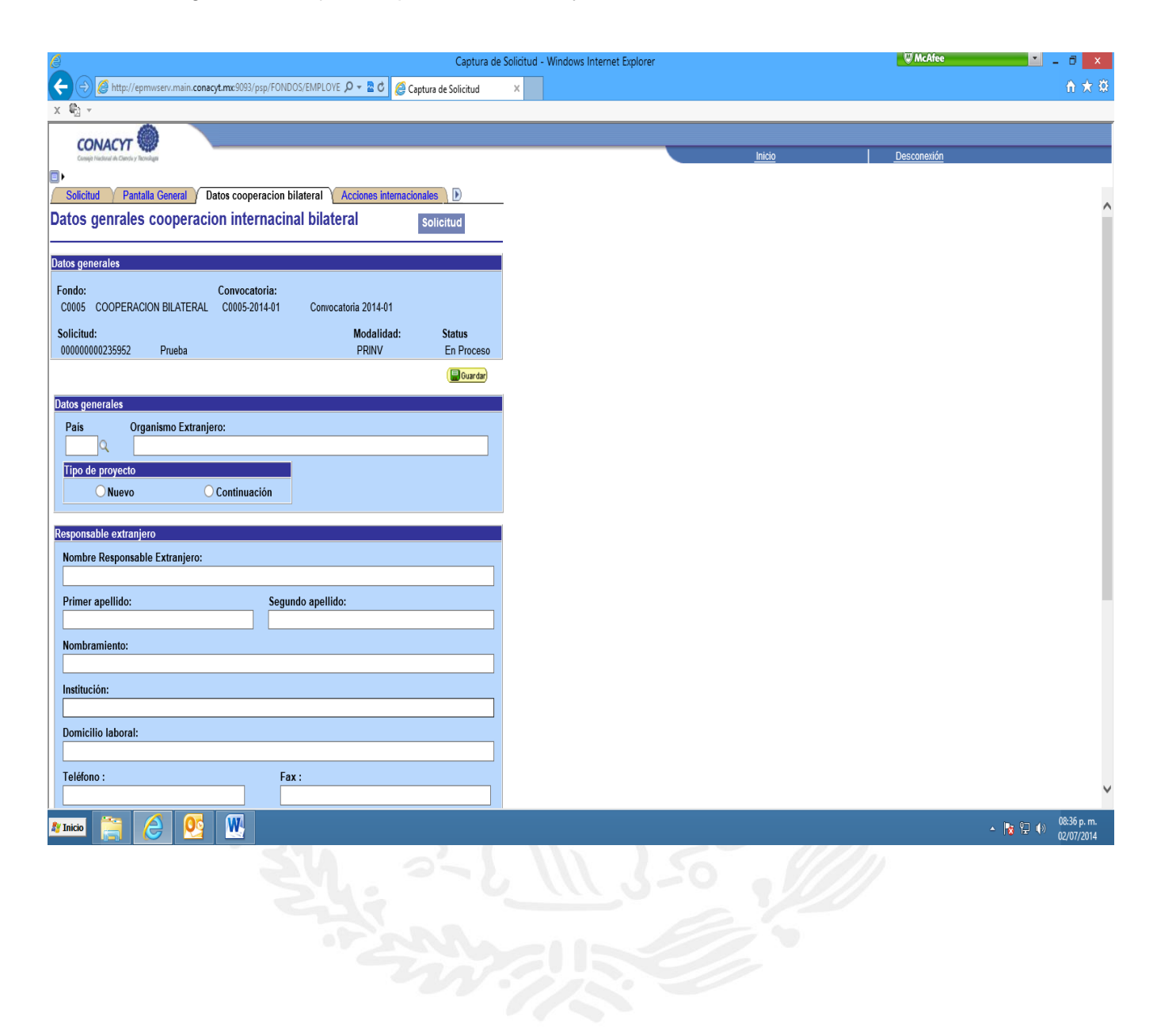

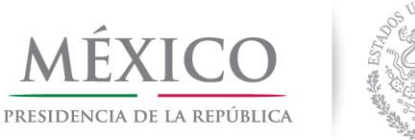

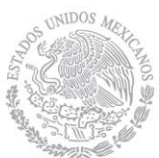

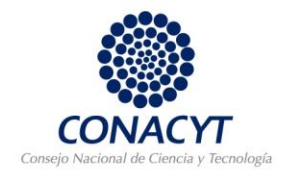

### **d) Acciones Internacionales.**

Se deberán registrar las acciones internacionales a solicitar, tanto de científicos mexicanos en el extranjero, como de científicos extranjeros en México, independientemente de que las financie CONACYT o el Organismo Extranjero.

En la parte inferior "**Formación de recursos humanos"** deberán mencionar cuales de los participantes que se involucrarán en las acciones de intercambio son estudiantes y los datos que se solicitan (en caso de involucrar estudiantes).

Note que para ir agregando o eliminando participantes, en la parte superior derecha de cada cuadro, tiene un signo de **+** <sup>y</sup>**–** para tal efecto.

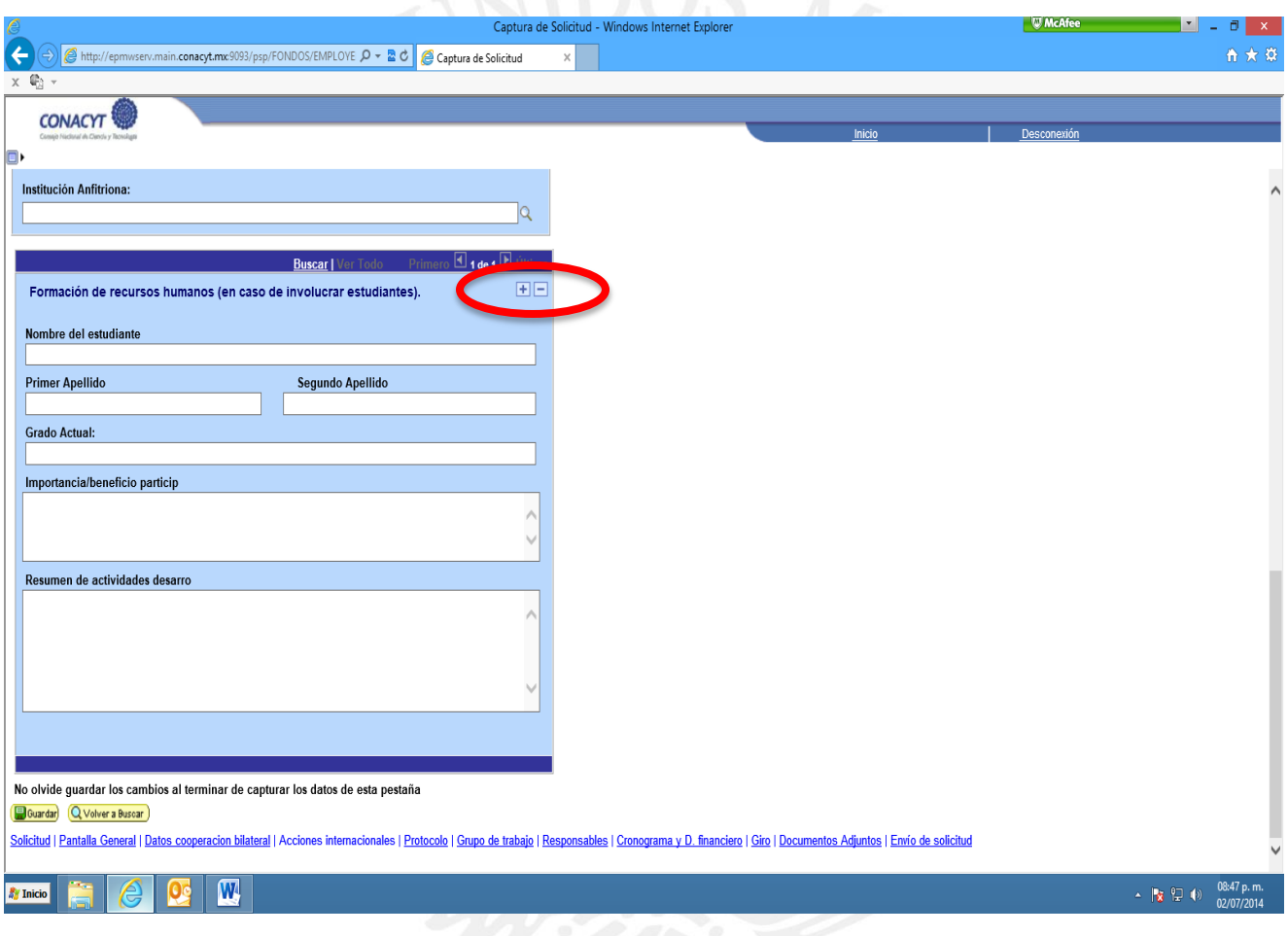

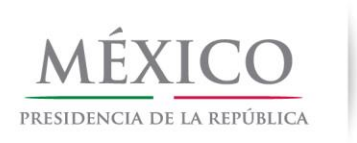

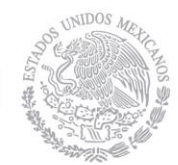

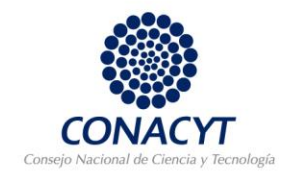

## **e) Protocolo**

Capturar los datos que se solicitan.

### **f) Grupo de trabajo**

En esta pestaña deberán capturar la información requerida de cada participante del Proyecto, incluso los que no están contemplados para las acciones de intercambio. De preferencia deberán tener CVU, en caso de no tenerlo, es importante que incluyan su curriculum en los documentos adjuntos.

Note que para ir agregando o eliminando participantes, en la parte superior derecha de cada cuadro, tiene un signo de **+** <sup>y</sup>**–** para tal efecto.

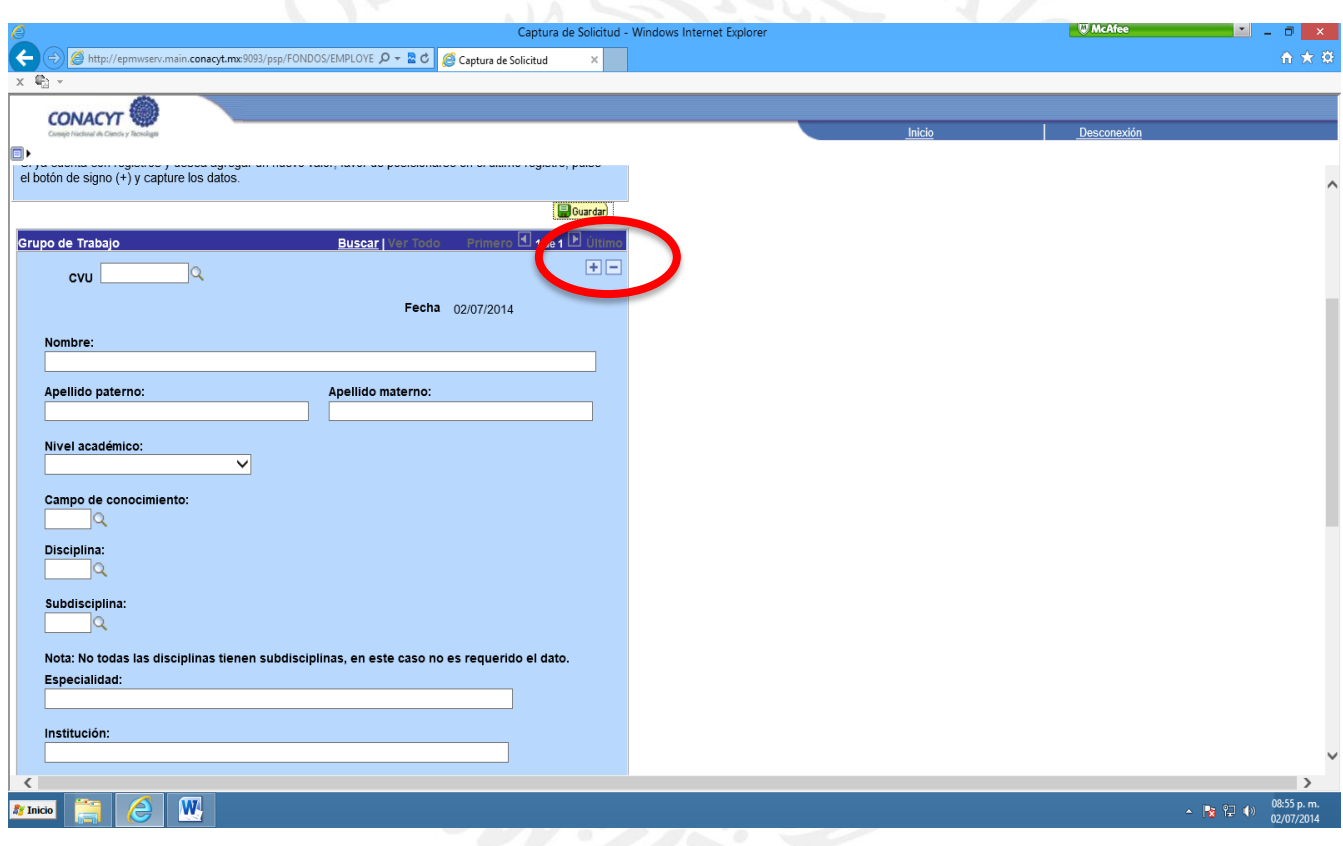

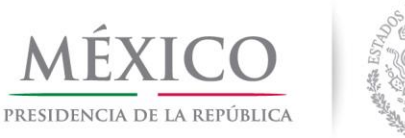

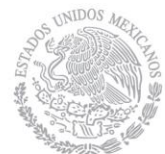

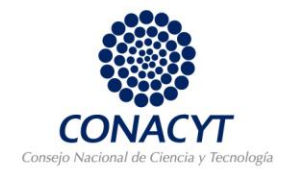

## **g) Responsables**

En esta pestaña es necesario que capture toda la información que se solicita del Responsable Técnico y que su CVU esté actualizado. Note que en la parte inferior derecha del cuadro tiene la opción de actualizar los datos de su CVU.

Así mismo, es necesario que registre a la persona que será el Responsable Administrativo del Proyecto. El Representante Legal lo jala directamente el sistema del RENIECYT de la Institución, por lo que es importante de dicho registro también esté actualizado.

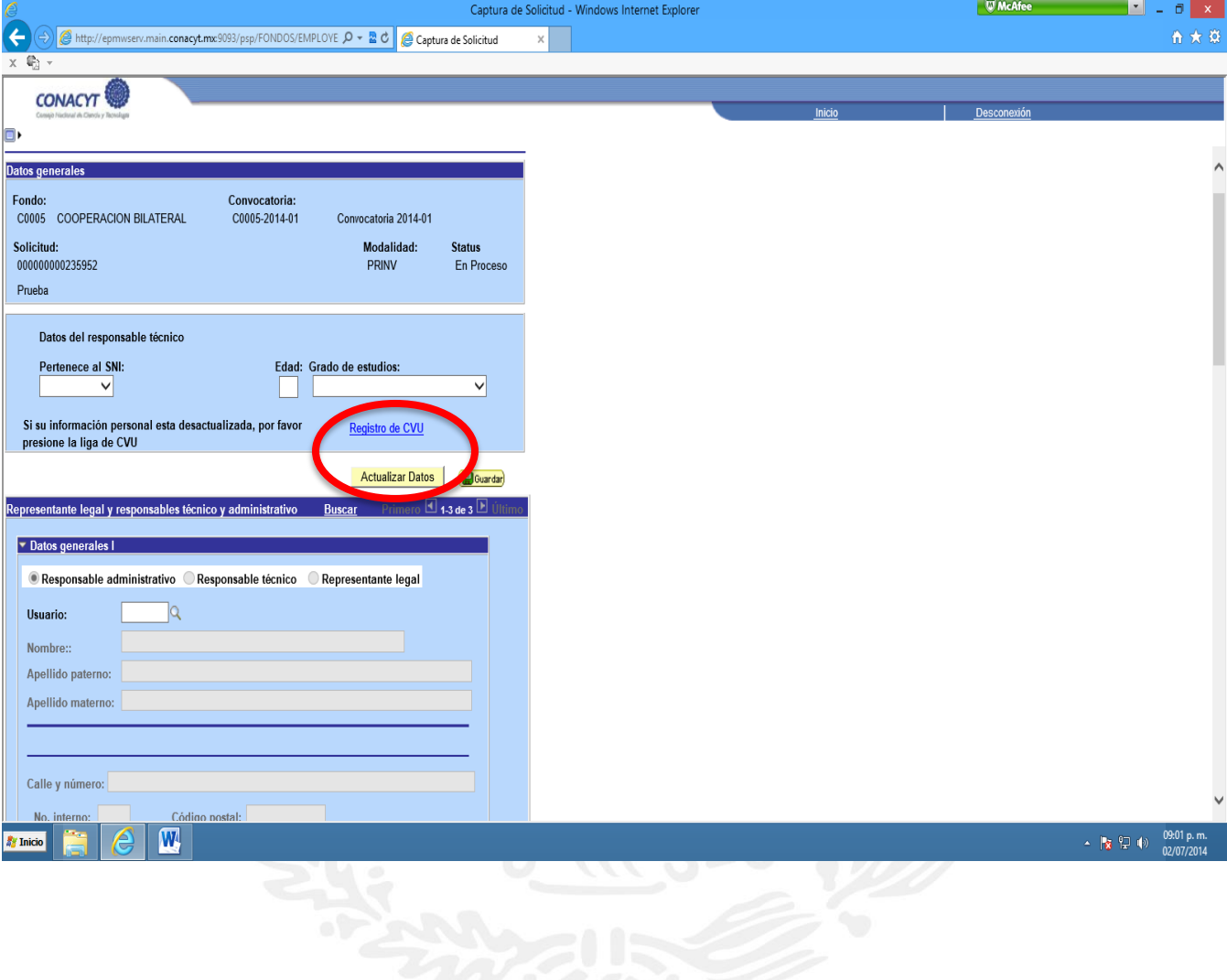

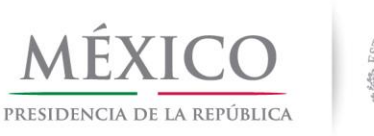

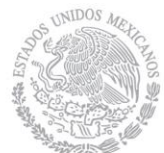

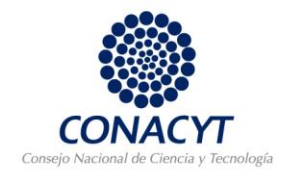

## **h) Cronograma y D. financiero**

En la pantalla de esta pestaña, podrá seguir las instrucciones que se presentan.

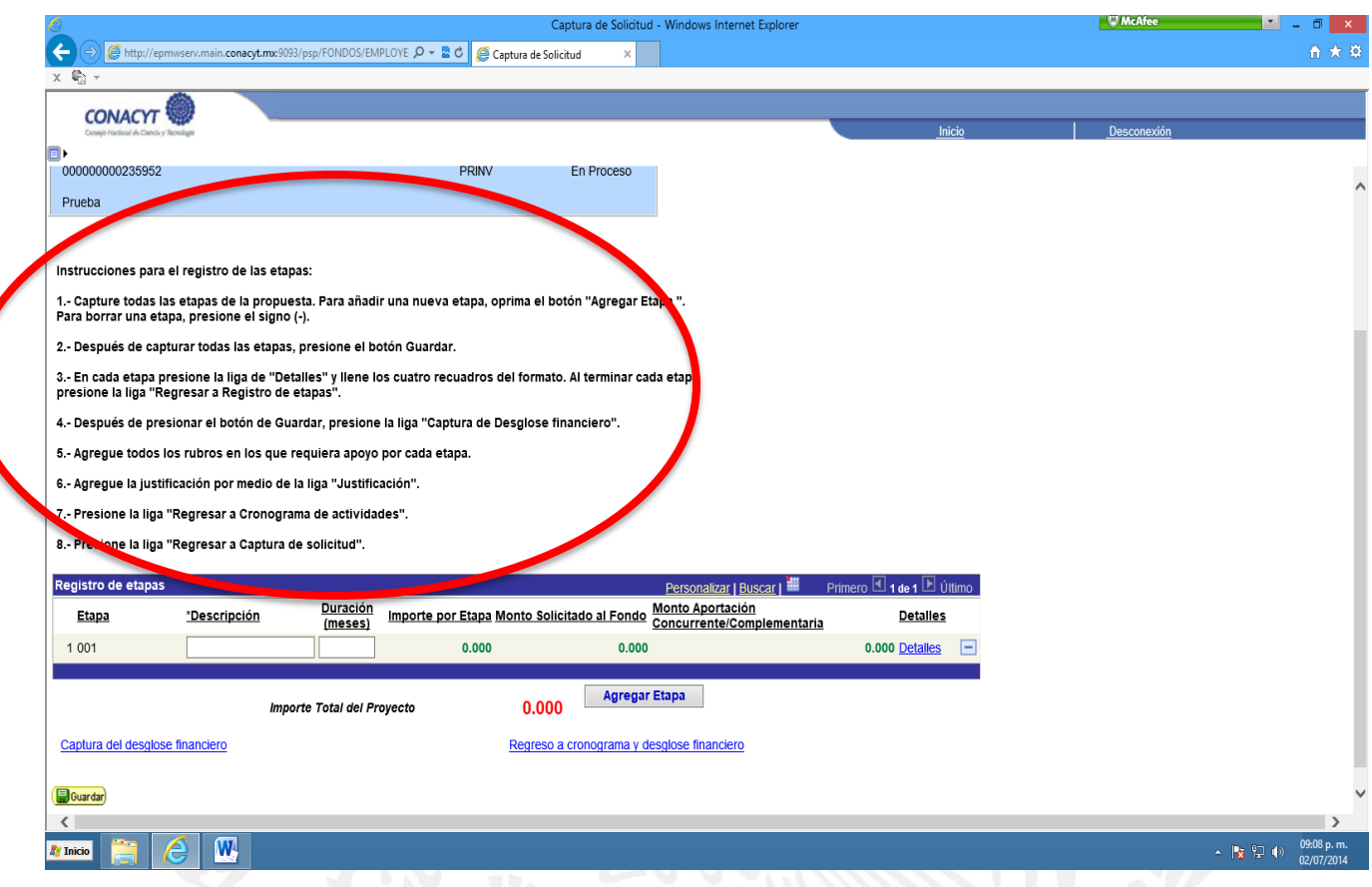

Para la captura del Desglose Financiero se deberán ajustar a los rubros que se presentan, así como a las tarifas que se especifican en los documentos "Países y Organismos Participantes"

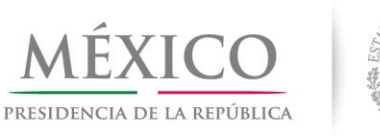

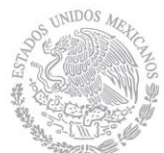

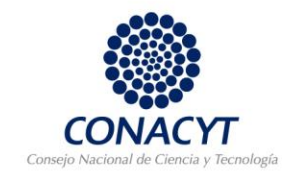

# **i) Giro.**

En esta pestaña el único campo indispensable es la entidad federativa en la que se desarrolla el Proyecto.

### **j) Documentos Adjuntos**

En esta pestaña deberá adjuntar los documentos señalados en la parte superior de la pestaña y toda aquella documentación adicional que considere necesaria.

Note que los documentos no puede tener un tamaño superior a 2MB.

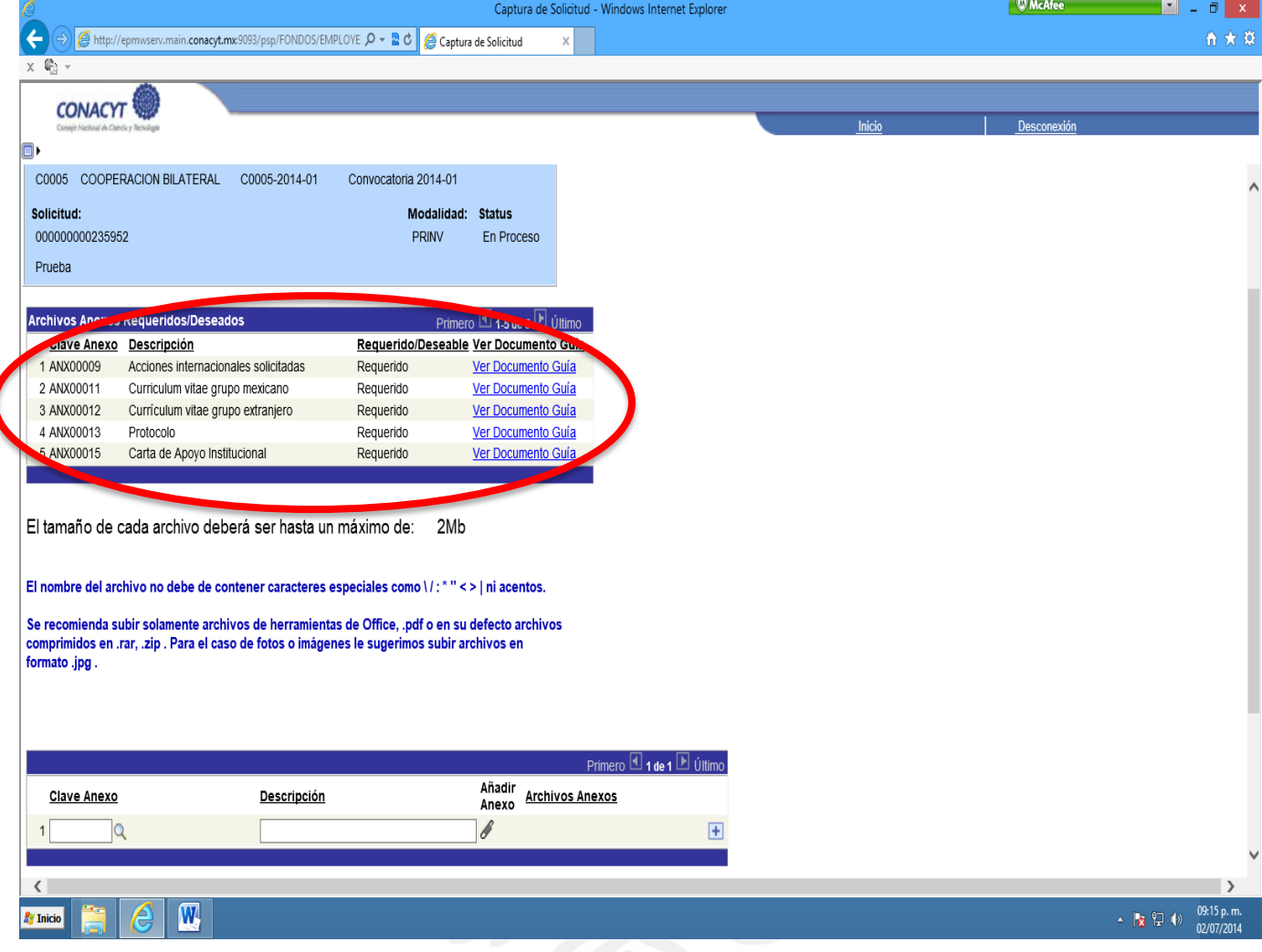

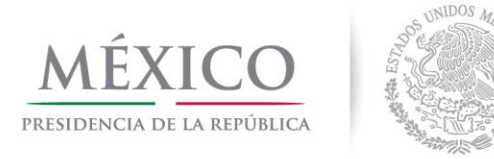

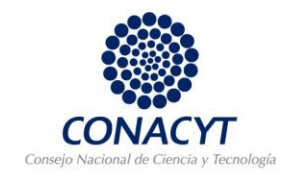

## **k) Envío de solicitud.**

Antes de enviar su solicitud, cerciórese de que haya capturado y adjuntado toda la información necesaria de su propuesta.

Consideraciones importantes.

- $\triangleright$  La información que proporcione tiene que ser lo suficientemente clara para que los evaluadores puedan hacer una evaluación adecuada de la propuesta.
- Es muy recomendable **GUARDAR** cada que ingrese una cantidad de información considerable o cambie de pestaña.
- Revise toda la información antes de **ENVIAR** su solicitud, pues una vez enviada no podrá hacer cambios a la misma.
- Cualquier problema que tenga con el sistema de captura, comuníquese a Centro de Soporte Técnico al correo electrónico [cocst@conacyt.mx](mailto:cocst@conacyt.mx) o a los teléfonos: 01 (800) 800-8649, 5322-7708 directo, 5322-7700 ext. 7708.
- Cualquier duda acerca de la información a capturar, comuníquese con:
	- Dafne Jerez al correo electrónico dierez@conacyt.mx o al teléfono 5322-7700 ext. 1748 para propuestas conjuntas con países europeos.
	- Lorena Chavez al correo electrónico [rchavez@conacyt.mx](mailto:rchavez@conacyt.mx) o al teléfono 5322-7700 ext. 1703 para propuestas conjuntas con países americanos o asiáticos.

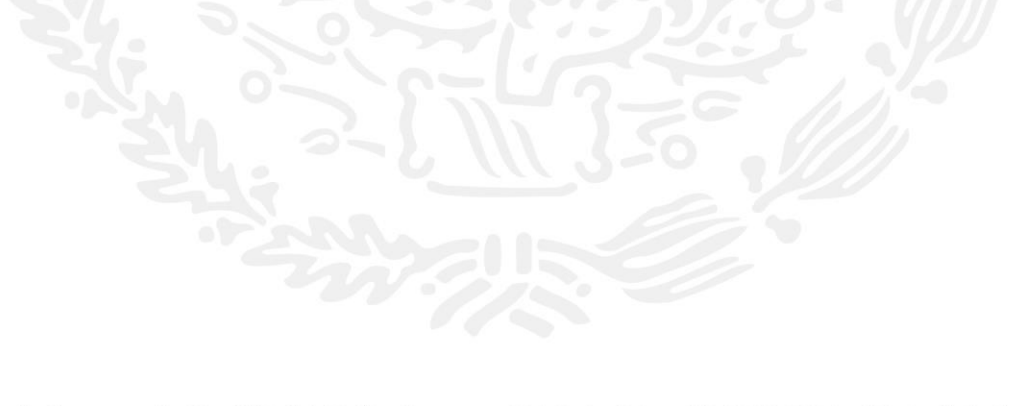